# BeoMedia 1 Kom godt i gang

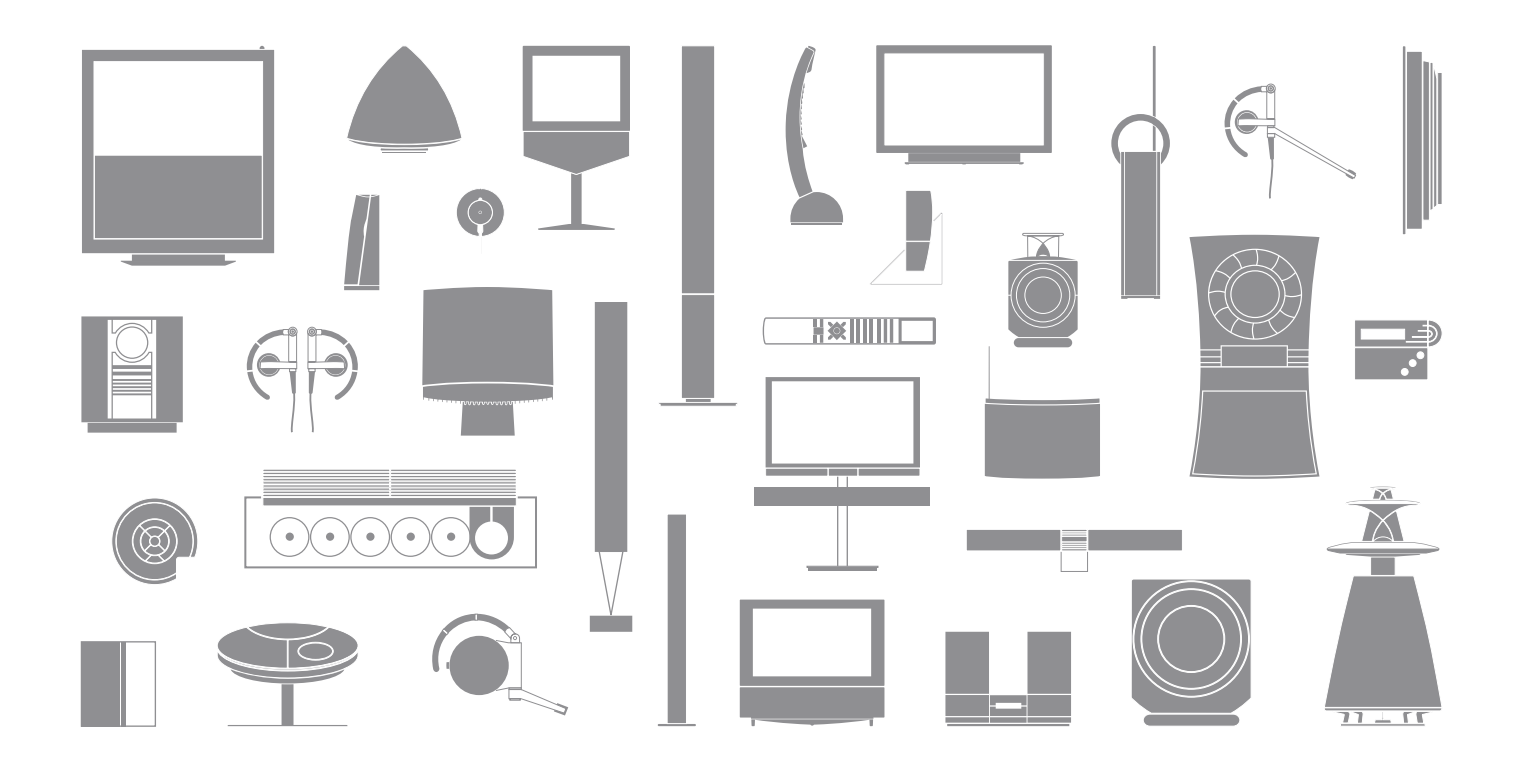

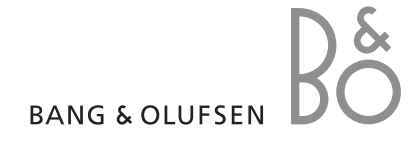

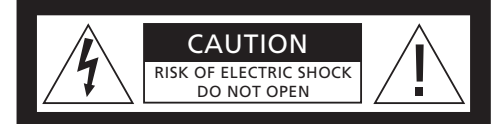

**ADVARSEL: For at reducere risikoen for elektrisk stød må hverken låg eller bagside fjernes. Brugeren bør ikke selv servicere interne dele – dette skal overlades til uddannede serviceteknikere.**

ADVARSEL: For at reducere risikoen for brand eller elektrisk stød må dette produkt ikke udsættes for regn eller fugt. Udstyret må heller ikke udsættes for dryp eller stænk, og der må ikke placeres genstande fyldt med væske, fx vaser, på udstyret.

Træk stikket ud af stikkontakten for helt at afbryde strømmen til udstyret. Afbryderen skal hele tiden være nemt tilgængelig.

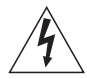

Symbolet et lyn i en trekant advarer om uisoleret 'farlig spænding' bag produktets afskærmning, som kan være stærk nok til at forårsage elektriske stød.

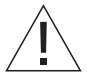

Symbolet et udråbstegn i en trekant gør brugeren opmærksom på vigtige betjenings- og vedligeholdelsesinstruktioner, som kan findes i produktets vejledning.

#### *Kun til det amerikanske marked!*

Bemærk! Dette udstyr er blevet testet og vurderes at stemme overens med begrænsningerne for digitale klasse B-enheder, i henhold til del 15 i Federal Communications Commissions regler. Formålet med disse begrænsninger er at yde beskyttelse mod skadelig interferens i forbindelse med boliginstallationer.

Udstyret genererer, bruger og kan udsende radiofrekvensenergier og kan desuden, hvis ikke det installeres korrekt og bruges i overensstemmelse med nærværende vejledning, forårsage skadelig interferens i radiokommunikation. Der er dog ingen garanti for, at der ikke opstår interferens i en given installation. Såfremt udstyret forårsager skadelig interferens i en radio- eller fjernsynsmodtagelse, hvilket kan konstateres ved at tænde og slukke for det, opfordres brugeren til selv at forsøge at fjerne interferensen ved at udføre et eller flere af følgende skridt:

- Skift antennens retning eller placering.
- Forøg afstanden mellem det interferende udstyr og modtageren.
- Tilslut udstyret til en stikkontakt på et anderledes kredsløb end det, modtageren er tilsluttet.
- Kontakt forhandleren eller en erfaren radio/TVtekniker for at få hjælp.

#### *Kun til det canadiske marked:*

Dette digitale klasse B-apparat opfylder alle krav til de canadiske regler om interferensskabende udstyr.

# Om denne vejledning  $\vert$  3

Denne vejledning er skrevet for at hjælpe dig med at komme godt i gang med BeoMedia 1.

Den beskriver den almindelige betjening af BeoMedia 1, såsom hvordan du tænder for produktet, vælger kilder og navigerer på skærmen ved hjælp af Beo4 fjernbetjeningen.

Desuden giver vejledningen dig nogle nyttige tips om, hvordan du får det meste ud af BeoMedia 1.

Hvis du ønsker yderligere oplysninger om betjeningen af BeoMedia 1, skal du bruge skærmvejledningen, som er nærmere beskrevet på side 7 i denne vejledning.

# Indhold

Vi forventer, at din Bang & Olufsen forhandler leverer, installerer og konfigurerer din BeoMedia 1. Denne vejledning informerer dig om, hvordan du tilslutter BeoMedia 1 – dette kan være nyttigt, hvis du vil flytte produktet uden hjælp fra din forhandler, men er ikke tilstrækkeligt til at hjælpe dig med at installere produktet selv.

# **Introduktion til din BeoMedia,** *6*

- Før du starter ...
- BeoMedia skærmvejledningen

#### **BeoMedia i brug,** *8*

- Brug af Beo4 sammen med BeoMedia
- Sådan bruger du menu-overlays

## **Sådan betjener du dine BeoMedia kilder,** *10*

- N.MUSIC
- N.RADIO
- PHOTO
- WEB

## **Opsætning af BeoMedia,** *14*

- Håndtering af BeoMedia 1
- Tilslutningsdiagrammer

## **Sikkerhedskopi og antivirusprogram,** *18*

- Sikkerhedskopi
- Genindlæsning af data
- Antivirusprogram
- Slutbrugerlicensaftale EULA

# Introduktion til din BeoMedia

BeoMedia gør det muligt for dig at nyde alle de nyeste digitale medier via de eksisterende Bang & Olufsen audio- og videosystemer i dit hjem. Disse nye kilder er:

- Digital musik
- Netradio
- Digitale billeder og videoklip
- Websites

For at kunne udnytte disse kilder fuldt ud, skal du først overføre data, angive dine foretrukne websites og oprette afspilningslister.

Når du begynder at bruge din BeoMedia, kan du finde ekstra hjælp i produktets skærmvejledning.

# **Før du starter ...**

Før du kan begynde at bruge dine kilder via BeoMedia, skal du først overføre dine digitale musik- og billedfiler samt angive dine foretrukne websites.

Du kan også oprette afspilningslister med foretrukne netradiostationer og musiknumre. Via din computer kan du overføre personlig data til BeoMedia og oprette foretrukne websites og afspilningslister.

Se PC Guiden for yderligere oplysninger – den blev installeret sammen med BeoMedia og kan åbnes fra proceslinjen på din computer.

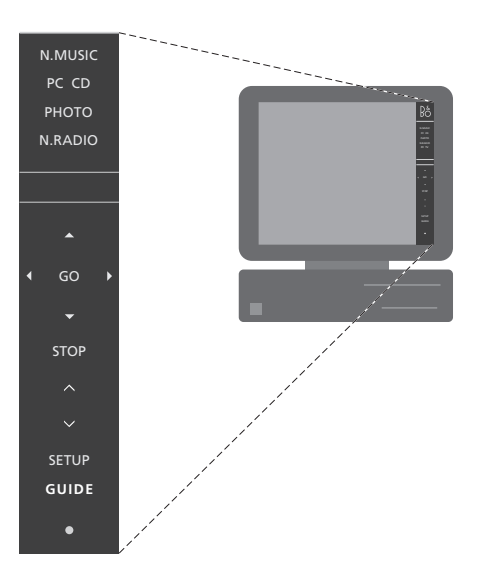

*Brug PC Guiden til at lære, hvordan du overfører digitale musik- og billedfiler til BeoMedia og hvordan du angiver dine foretrukne websites og opretter afspilningslister.\**

# **BeoMedia skærmvejledningen**

Du kan altid åbne BeoMedia skærmvejledningen på dit fjernsyn og få adgang til detaljerede oplysninger og nyttige tips i forbindelse med betjeningen af din BeoMedia 1.

*Sådan åbner du BeoMedia skærmvejledningen …* 

- > Tryk på LIST flere gange, indtil PC vises på Beo4. Tryk derefter på GO.
- $>$  Brug  $\blacktriangleright$  til at rulle ned og markere den BeoMedia kilde, du ønsker. Tryk derefter på GO.
- > Tryk på den røde knap for at åbne menuoverlayen, og tryk derefter på 2 for at åbne skærmvejledningen.

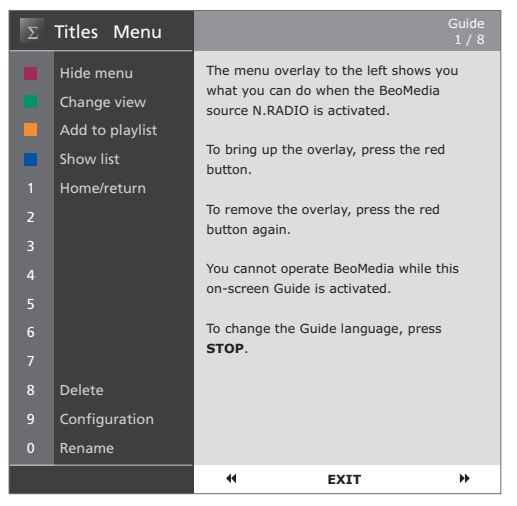

*Når du har valgt en BeoMedia kilde, kan du åbne betjeningsvejledningen og se den på skærmen.* 

# BeoMedia i brug

Når du har overført dine personlige data til de individuelle kilder, er du klar til at bruge BeoMedia.

Beo4 fjernbetjeningen bruges også til betjening af BeoMedia, fx til at tænde for kilder, navigere på skærmen og åbne menu-overlays til de forskellige kilder.

# **Brug af Beo4 sammen med BeoMedia**

Brug Beo4 fjernbetjeningen til at tænde for BeoMedia og vælge kilder.

PC

**GO**

 $\blacktriangle$ 

Tryk på LIST flere gange, indtil PC **LIST** vises. Tryk derefter på GO for at tænde for BeoMedia. **GO**

Når BeoMedia er tændt, vises listen over kilder på skærmen (se figuren til højre).

Brug piletasterne til at markere den BeoMedia kilde, du ønsker at vælge. Tryk derefter på GO.

Tryk på den røde knap for at åbne menu-overlayen for den valgte kilde.

BeoMedia 1 WEB BeoMedia 1 N.MUSIC N.RADIO PHOTO WEB

*Med BeoMedia kan du nemt få adgang til din digitale musik, billeder, foretrukne websites og over 4.000 netradiostationer fra hele verden.* 

## **Sådan bruger du menu-overlays**

Hver BeoMedia kilde har sin egen menuoverlay, som viser dig dine valgmuligheder. Menu-overlayen åbnes ved at trykke på den røde knap på Beo4.

Når menu-overlayen er åben, kan du aktivere en funktion ved at trykke på dens tilsvarende farvede knap eller taltast på Beo4; tryk fx på 3, hvis du ønsker at starte et diasshow, eller på 5 for at zoome (se menu-overlayen PHOTO til højre).

Når du er blevet fortrolig med funktionerne bag de farvede knapper, kan du bruge dem uden først at skulle åbne menu-overlayen.

For at bruge en funktion, der er knyttet til en taltast, skal du altid først trykke på den røde knap og derefter på taltasten.

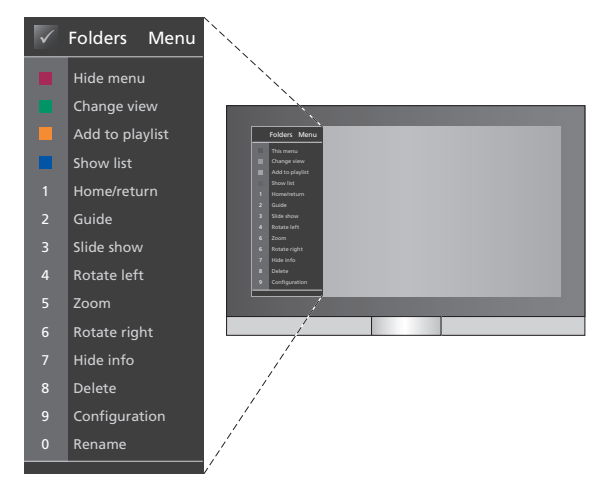

*Menu-overlayen viser de valgmuligheder, du har med hver BeoMedia kilde. Når menu-overlayen vises, kan du vælge en funktion ved at trykke på dens tilsvarende knap.* 

# Sådan betjener du dine BeoMedia kilder

Brug Beo4 fjernbetjeningen til at åbne dine BeoMedia kilder og betjene dem via dit Bang & Olufsen fjernsyn.

Betjeningen af alle dine kilder foregår på samme måde; hvis du fx vil navigere rundt på skærmen, skal du blot vælge fra listen eller skifte visning.

Ellers er det primært menu-overlayen, der viser en kildes tilgængelige ekstrafunktioner (disse er forskellige fra kilde til kilde).

#### **N.MUSIC**

Med N.MUSIC kan du pakke alle dine CD'er væk og stadig have din musik lige ved hånden via dit Bang & Olufsen audio- og videosystem.

Når du har kopieret al din musik til BeoMedia, bliver den automatisk organiseret efter titel, album, kunstner og genre, så den bliver nem at finde.

Du kan også oprette dine egne afspilningslister og åbne dem, når du har lyst – du kan fx lave en til en given lejlighed.

*Sådan åbner du N.MUSIC …* 

- > Tryk på LIST flere gange, indtil PC vises, og tryk derefter på GO for at vælge BeoMedia som kilde.
- > Brug  $\blacktriangledown$  til at flytte markøren til N.MUSIC, og tryk derefter på GO.

#### *Sådan anvender du N.MUSIC …*

- > Når du har åbnet N.MUSIC, skal du trykke på den grønne knap flere gange for at skifte mellem de forskellige visninger: *Artists (kunstnere), Genre, Folders (mapper), Titles (titler), Playlists (afspilningslister) og Albums.*
- $>$  Brug  $\triangle$  eller  $\blacktriangledown$  til at gennemgå de tilgængelige N.MUSIC numre.
- > Tryk på GO for at vælge et nummer.

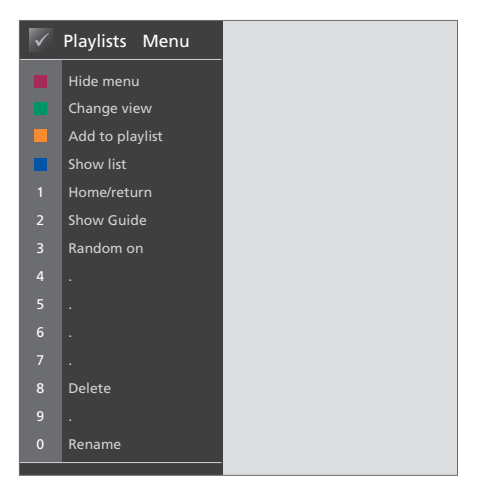

*Denne menu-overlay viser dine valgmuligheder, når N.MUSIC er åben. Tryk på den røde knap for at hente menu-overlayen frem.* 

#### **Nyttige tips …**

Ved at trykke på den blå knap for at skjule listen, er det kun oplysninger om det nummer, du lytter til lige nu, der vil blive vist på skærmen. I denne visning kan du bruge ▲ og ▼ til at gennemgå numre eller <log > til at gennemgå grupper.

Tryk på den blå knap for at få vist listen igen. I denne visning kan du bruge <<a>Id</a>t skjule grupper og  $\blacktriangleright$  til at gennemgå grupper (en 'gruppe' er fx en afspilningsliste, en CD eller et fotoalbum).

# **N.RADIO**

Har du lyst til at høre jazz fra Chicago eller nyheder fra Singapore? Med N.RADIO får du nemt adgang til over 4.000 netradiostationer via et audio- og videosystem fra Bang & Olufsen.

Du kan sortere netradiostationerne efter land, sprog, genre og titel og lave dine egne afspilningslister med foretrukne stationer.

Sådan åbner du N.RADIO …

- > Tryk på LIST flere gange, indtil PC vises, og tryk derefter på GO for at vælge BeoMedia som kilde.
- > Brug  $\blacktriangledown$  til at flytte markøren til N.RADIO, og tryk derefter på GO.

#### *Sådan anvender du N.RADIO …*

- > Når du har åbnet N.RADIO, skal du trykke på den grønne knap flere gange for at skifte mellem de forskellige visninger: Titles (titler), Genres (genrer), Language (sprog), Country (land) og Playlists (afspilningslister).
- $>$  Brug  $\triangle$  eller  $\blacktriangledown$  til at gennemgå de tilgængelige N.RADIO stationer.
- > Tryk på GO for at vælge en radiostation.

#### **Nyttige tips …**

Mens du lytter til N.RADIO, kan du tilføje eller overføre stationer til en afspilningsliste.

I afspilningslistevisningen kan du trykke på den gule knap for at flytte den markerede station eller liste.

I alle andre visninger kan du trykke på den gule knap for at tilføje den markerede station eller gruppe til en afspilningsliste.

# $\checkmark$  Playlists Menu Change view Add to playlist Show list Home/return Show Guide Delete Configuration Rename

*Denne menu-overlay viser dine valgmuligheder, når N.RADIO er åben. Tryk på den røde knap for at hente menu-overlayen frem.* 

## **PHOTO**

Med PHOTO kan du vise digitale billeder og videoklip til familie og venner på dit Bang & Olufsen fjernsyn.

Det er nemt at organisere dine billeder – og i stedet for at se dem på din bærbare computer, kan du se dem på fjernsynet i din stue.

#### *Sådan åbner du PHOTO …*

- > Tryk på LIST flere gange, indtil PC vises. Tryk derefter på GO for at vælge BeoMedia som kilde.
- > Brug  $\blacktriangleright$  til at flytte markøren til PHOTO, og tryk derefter på GO.

#### *Sådan anvender du PHOTO …*

- > Når du har åbnet PHOTO, skal du trykke på den grønne knap flere gange for at skifte mellem de forskellige visninger: *Dates (datoer), Folders (mapper) og Playlists (afspilningslister).*
- > Brug eller til at gennemgå dine billeder og videoklip.
- > Tryk derefter på GO for at se et billede eller videoklip.
- > Tryk på den blå knap for visning i fuld skærm.

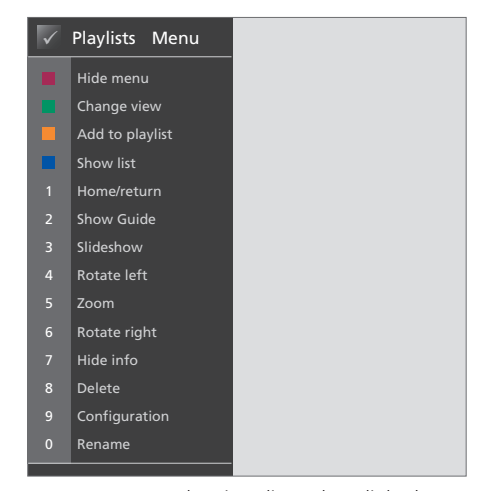

*Denne menu-overlay viser dine valgmuligheder, når PHOTO er åben. Tryk på den røde knap for at hente menu-overlayen frem.* 

#### **Nyttige tips …**

For at starte et diasshow med dine billeder, skal du trykke på den røde knap og derefter på 3.

## **WEB**

Med WEB kan du besøge dine foretrukne websites via dit Bang & Olufsen fjernsyn – uden at tænde for din computer. Du kan skifte mellem dine foretrukne websites og navigere på fjernsynsskærmen ved hjælp af Beo4 fjernbetjeningen.

*Sådan åbner du WEB …* 

- > Tryk på LIST flere gange, indtil PC vises. Tryk derefter på GO for at vælge BeoMedia som kilde.
- > Brug  $\blacktriangleright$  for at vælge WEB, og tryk derefter på GO.

#### *Sådan anvender du WEB …*

- > Når du har åbnet WEB, skal du trykke på den grønne knap flere gange for at skifte mellem de forskellige visninger: *Bookmarks (foretrukne), History (historik) og Popups (pop op-vinduer).*
- > Brug eller til at gennemgå de tilgængelige websites.
- > Tryk derefter på GO for at åbne det valgte website på skærmen.
- > Tryk på den blå knap for visning i fuld skærm.

#### **Nyttige tips …**

For at navigere på et website med Beo4 skal du først skjule listen ved at trykke på den blå knap. Tryk på den røde knap for at skjule menuen, hvis den vises.

- > Brug derefter ▲ og ▼ eller <log → til at rulle op eller ned på siden.
- > Tryk på GO for at skifte til pilen, så du kan navigere på siden.
- > Brug piletasterne og veller <or til at flytte pilen hen til et link, og tryk derefter på GO for at klikke på linket.
- > Tryk på EXIT for at kunne rulle op og ned igen.

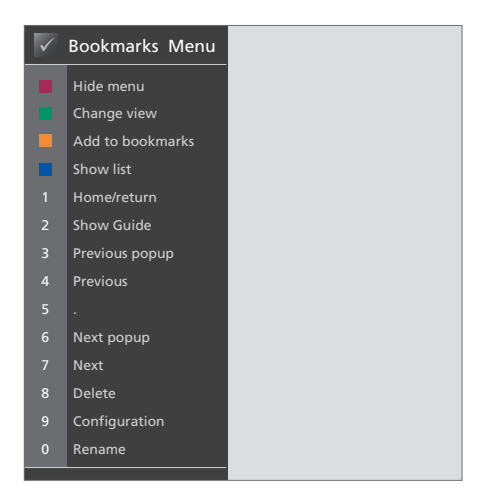

*Denne menu-overlay viser dine valgmuligheder, når WEB er åben. Tryk på den røde knap for at hente menu-overlayen frem.* 

# Opsætning af BeoMedia 1

BeoMedia 1 omfatter følgende produkter:

- BeoMedia 1
- Kabler
- IR-modtager (kun nødvendig i visse opsætninger)
- Software (præinstalleret)

Der henvises til hele opsætningen som BeoMedia 1.

BeoMedia 1 skal installeres og sættes op af en professionel montør. På side 15-17 kan du se nogle forskellige opsætninger.

## **Håndtering af BeoMedia 1**

- Anbring ikke BeoMedia i direkte sollys eller direkte under kunstig belysning, fx en spot.
- Sørg for, at BeoMedia sættes op, placeres og tilsluttes i overensstemmelse med instruktionerne.
- BeoMedia må ikke udsættes for høj luftfugtighed, regn eller stærk varme.
- BeoMedia er udelukkende beregnet til indendørs brug under tørre forhold og ved stuetemperatur. Bør kun bruges inden for et temperaturområde på 10-40 ºC.
- Sørg for, at der er plads omkring BeoMedia til at sikre tilstrækkelig ventilation (5 cm).
- Forsøg aldrig at åbne BeoMedia dette skal overlades til uddannede serviceteknikere.
- I tilfælde af, BeoMedia begynder at støje, bør du straks indlevere produktet til service.
- BeoMedia kan kun slukkes helt ved at trække stikket ud af stikkontakten.

# **Systemoversigt**

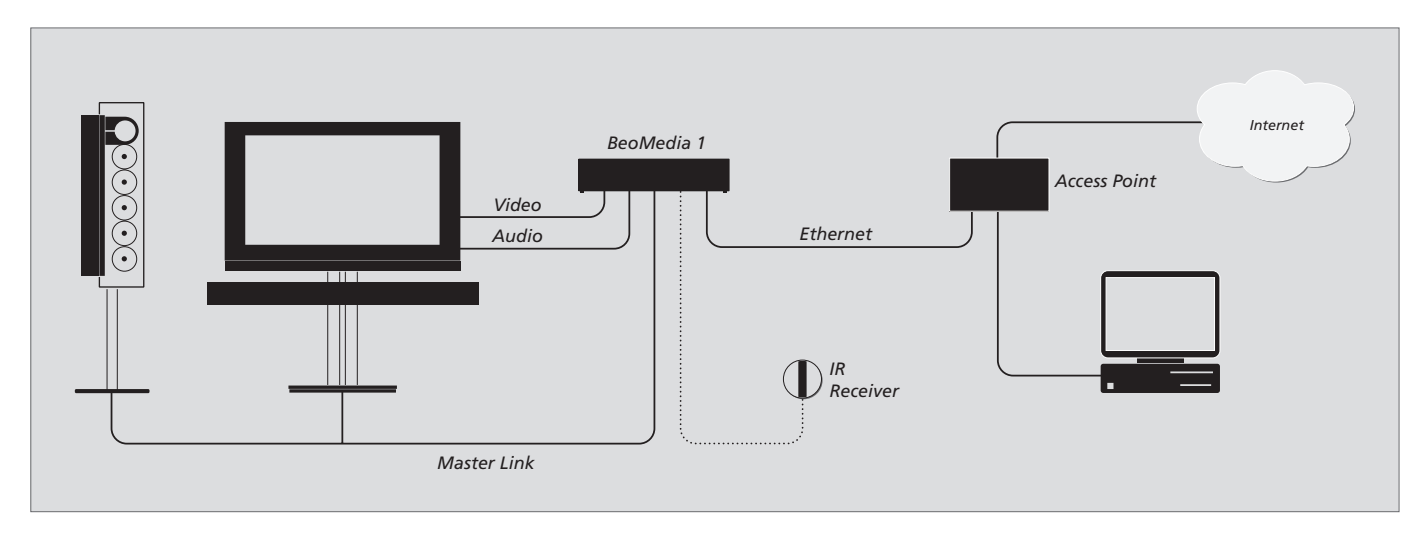

# **BeoMedia tilsluttet et BeoVision fjernsyn med DVI-I-indgang**

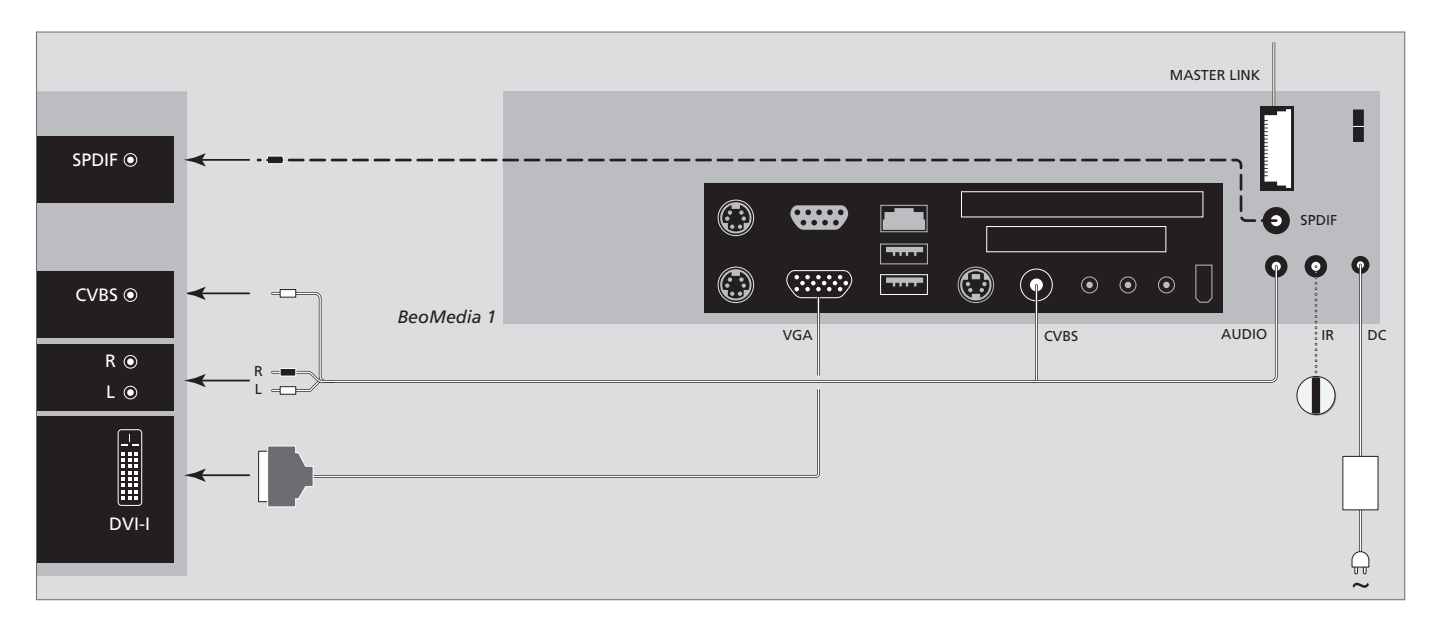

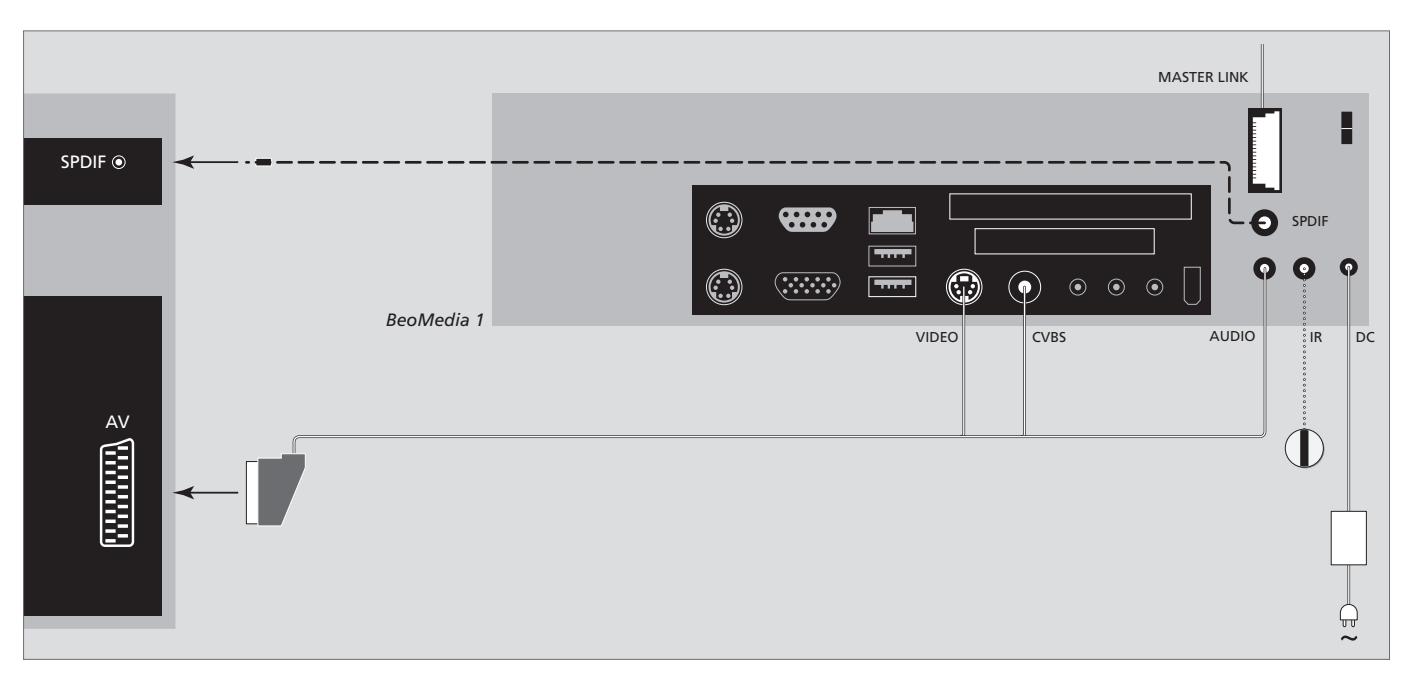

# **BeoMedia tilsluttet et BeoVision fjernsyn uden DVI-I- og/eller VGA-indgang**

# **BeoMedia tilsluttet et BeoVision fjernsyn med VGA-indgang**

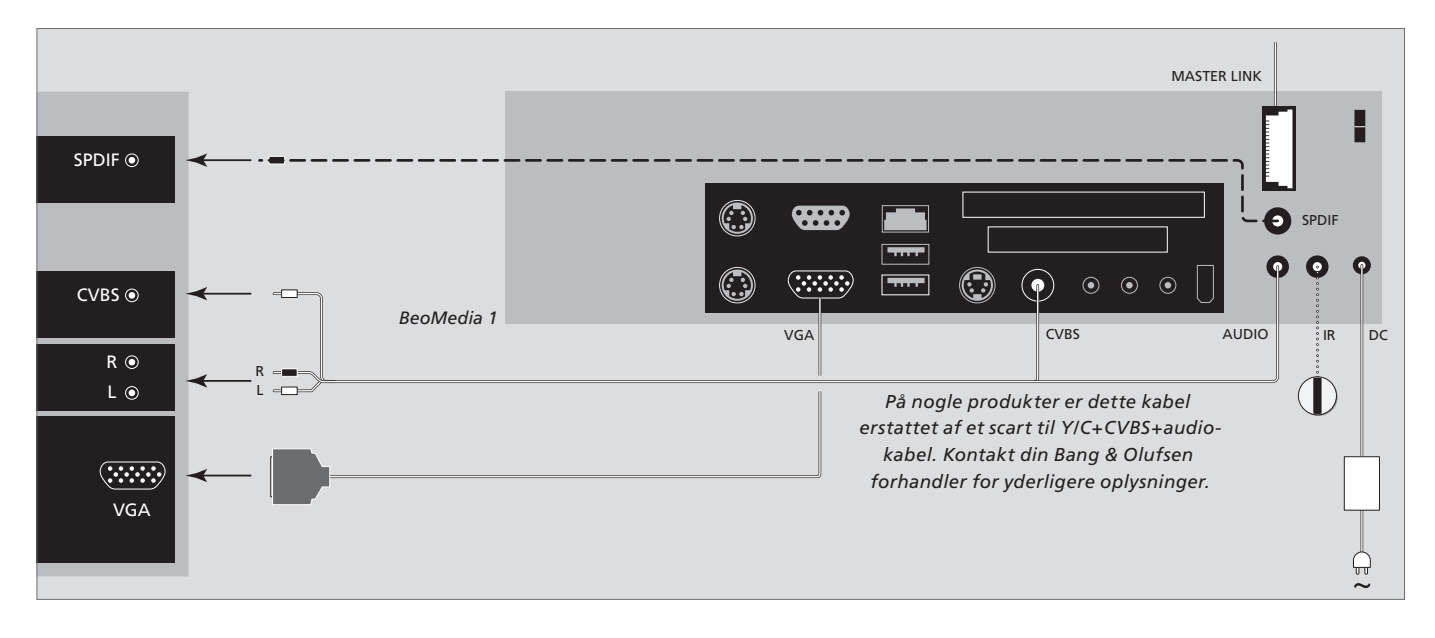

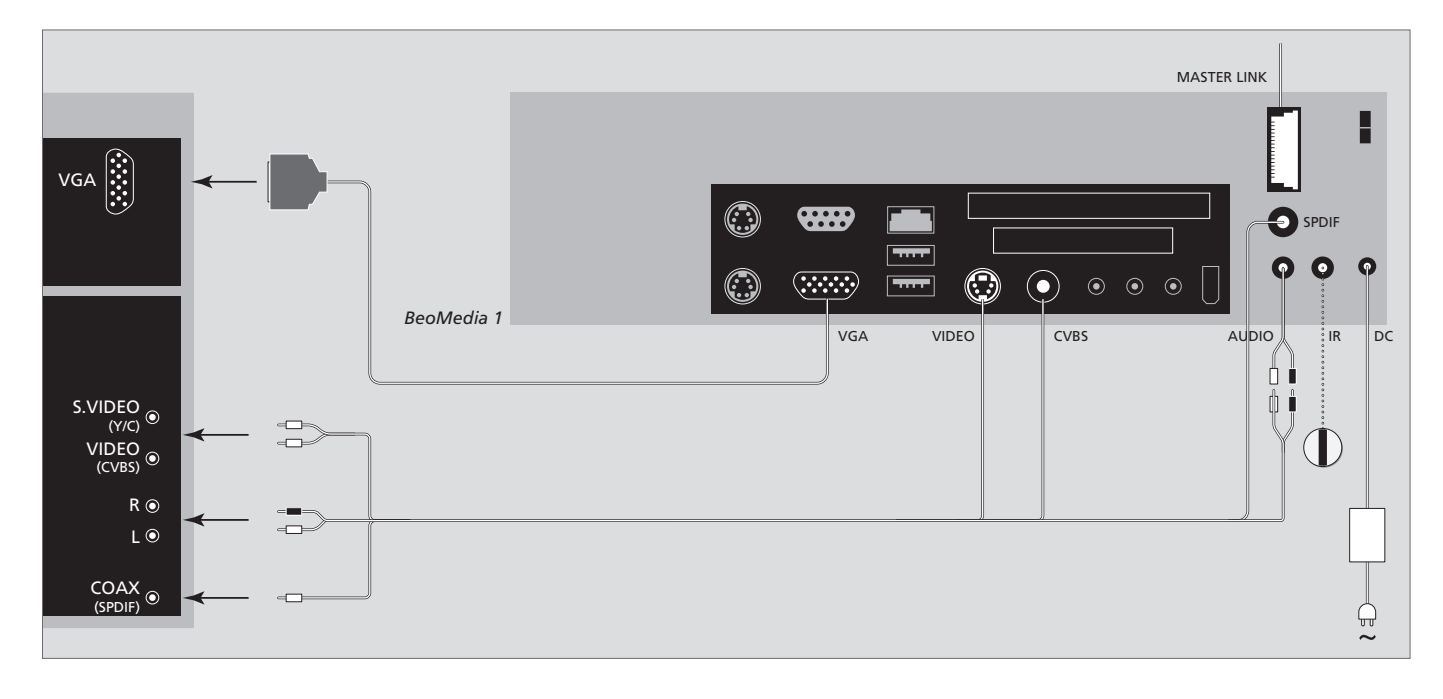

# **BeoMedia tilsluttet et BeoVision fjernsyn til det amerikanske marked**

For at sikre, at dine data (fotografier, musikfiler osv.) ikke går tabt som følge af en system- eller programfejl, bør du altid lave kopier af dine data.

BeoMedia leveres med et antivirusprogram, der blokerer for de mest almindelige former for computervirus.

#### **Sikkerhedskopi**

Det er brugerens ansvar jævnligt at lave sikkerhedskopier af data, herunder, men ikke begrænset til, billeder, musik osv. Det er brugerens ansvar at sørge for, at disse data er tilgængelige på medier, der umiddelbart kan overføres til en ny BeoMedia, hvis den oprindelige BeoMedia bliver udskiftet.

Det er ligeledes brugerens ansvar at genindlæse disse sikkerhedskopier i det omfang, det er nødvendigt. Du kan gemme dine sikkerhedskopier på din computer på kontoret eller på en ekstern enhed, fx en bærbar harddisk, eller du kan kopiere dataene over på CD-ROM'er eller DVD'er.

Der skal også laves sikkerhedskopi af data, når BeoMedia indleveres til service. Ofte er det nødvendigt at formatere mediet som et led i reparationen, og en sådan formatering, der kan føre til tab af data, vil blive foretaget uden forudgående varsel.

Bang & Olufsen kan ikke holdes ansvarlig for tab af data.

### **Genindlæsning af data**

BeoMedia er konfigureret som et 'drev' i din PC-software. Hvis du skal genindlæse din sikkerhedskopi, skal du derfor kopiere dataene til dette drev. Dette gøres i BeoPlayer, BeoPort eller BeoConnect ved at trække og slippe filerne over på drevet.

#### **Antivirusprogram**

Et virusangreb kan være alvorligt og kan nemt føre til systemsvigt og tab af vigtige data. I alvorlige tilfælde skal BeoMedia muligvis indleveres til service. Reparationer, der er nødvendige som følge af virusangreb, er IKKE dækket af garantien. BeoMedia indeholder et antivirusprogram. Programmet beskytter mod virusangreb og kan afsløre de mest almindeligt anvendte hackerprogrammer. Programmet opdateres automatisk i minimum fem år via internettet, forudsat at BeoMedia altid er tilsluttet dertil. Programmet er installeret til straks og uden forudgående varsel at fjerne filer, der indeholder virus. Hvis du har overført en fil til BeoMedia, og du ikke kan finde den igen, kan det være årsagen.

Bang & Olufsen kan ikke holdes ansvarlig for tab som følge af virusangreb.

#### **Ophavsret og ansvar**

De produktnavne, der nævnes i denne vejledning, kan være varemærker eller registrerede varemærker hos andre selskaber.

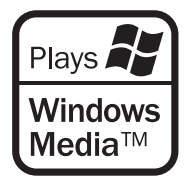

Visse dele anvender Microsoft Windows Media Technologies. Copyright © 1999-2002 Microsoft Corporation. Alle rettigheder forbeholdes. Microsoft, Windows Media og Windows-logoet er registrerede varemærker tilhørende Microsoft Corporation i USA og/eller andre lande.

*Bemærk, at Bang & Olufsen under ingen omstændigheder er ansvarlige for driftsmæssige, tilfældige eller indirekte tab som følge af brug eller misbrug af softwaren.* 

# Slutbrugerlicensaftale – EULA

BeoMedia indeholder en indlejret, begrænset version af Windows XP. Læs EULA-vilkårene til højre, før du begynder at bruge versionen.

Bemærk! EULA-betingelserne er på engelsk, eftersom juridiske tekster er landespecifikke og derfor ikke kan oversættes direkte. På nuværende tidspunkt foreligger der ingen retsligt gyldig oversættelse af denne tekst.

#### **EULA Terms**

You have acquired a device, BeoMedia 1, that includes software licensed by AmiTech from Microsoft Licensing, GP or its affiliates. Those installed software products of MS origin, as well as associated media, printed materials, and online or electronic documentation, are protected by international intellectual property laws and treaties. The SOFTWARE is licensed, not sold. All rights reserved.

IF YOU DO NOT AGREE TO THIS END USER LICENSE AGREEMENT EULA, DO NOT USE THE DEVICE OR COPY THE SOFTWARE. INSTEAD, PROMPTLY CONTACT AMITECH FOR INSTRUCTIONS ON RETURN OF THE UNUSED DEVICE; FOR A REFUND. ANY USE OF THE SOFTWARE, INCLUDING BUT NOT LIMITED TO USE ON THE DEVICE, WILL CONSTITUTE YOUR AGREEMENT TO THIS EULA (OR RATIFICATION OF ANY PREVIOUS CONSENT).

GRANT OF SOFTWARE LICENSE. This EULA grants you the following license:

You may use the SOFTWARE only on the **DEVICE** 

NOT FAULT TOLERANT. THE SOFTWARE IS NOT FAULT TOLERANT. AMITECH HAS INDEPENDENTLY DETERMINED HOW TO USE THE SOFTWARE IN THE DEVICE, AND MS HAS RELIED UPON AMITECH TO CONDUCT SUFFICIENT TESTING TO DETERMINE THAT THE SOFTWARE IS SUITABLE FOR SUCH USE.

NO WARRANTIES FOR THE SOFTWARE. THE SOFTWARE is provided AS IS and with all faults. THE ENTIRE RISK AS TO SATISFACTORY QUALITY, PERFORMANCE, ACCURACY, AND EFFORT (INCLUDING LACK OF NEGLIGENCE) IS WITH YOU. ALSO, THERE IS NO WARRANTY AGAINST INTERFERENCE WITH YOUR ENJOYMENT OF THE SOFTWARE OR AGAINST INFRINGEMENT. IF YOU HAVE RECEIVED ANY WARRANTIES REGARDING THE DEVICE OR THE SOFTWARE, THOSE WARRANTIES DO NOT ORIGINATE FROM, AND ARE NOT BINDING ON, MS.

No Liability for Certain Damages. EXCEPT AS PROHIBITED BY LAW, MS SHALL HAVE NO LIABILITY FOR ANY INDIRECT, SPECIAL, CONSEQUENTIAL OR INCIDENTAL DAMAGES ARISING FROM OR IN CONNECTION WITH THE USE OR PERFORMANCE OF THE SOFTWARE. THIS LIMITATION SHALL APPLY EVEN IF ANY REMEDY FAILS OF ITS ESSENTIAL PURPOSE. IN NO EVENT SHALL MS BE LIABLE FOR ANY AMOUNT IN EXCESS OF U.S. TWO HUNDRED FIFTY DOLLARS (U.S. \$250.00)

Limitations on Reverse Engineering, Decompilation, and Disassembly. You may not reverse engineer, decompile, or disassemble the SOFTWARE, except and only to the extent that such activity is expressly permitted by applicable law notwithstanding this limitation.

SOFTWARE TRANSFER ALLOWED BUT WITH RESTRICTIONS. You may permanently transfer rights under this EULA only as part of a permanent sale or transfer of the Device, and only if the recipient agrees to this EULA. If the SOFTWARE is an upgrade, any transfer must also include all prior versions of the SOFTWARE.

EXPORT RESTRICTIONS. You acknowledge that SOFTWARE is subject to U.S. export jurisdiction. You agree to comply with all applicable international and national laws that apply to the SOFTWARE, including the U.S. Export Administration Regulations, as well as end-user, end-use and destination restrictions issued by U.S. and other governments. For additional information see http://www.microsoft.com/exporting/.

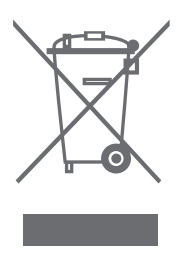

#### **Affald af elektrisk og elektronisk udstyr (WEEE) – Miljøbeskyttelse**

Europa-Parlamentet og Rådet for Den Europæiske Union har udstedt et direktiv om affald af elektrisk og elektronisk udstyr ved navn Waste Electrical and Electronic Equipment (WEEE). Formålet med direktivet er at forhindre affald af elektrisk og elektronisk udstyr samt at fremme genanvendelse og andre former for genvinding af sådant affald. Direktivet vedrører således producenter, distributører og forbrugere.

WEEE-direktivet kræver, at både producenter og slutbrugere bortskaffer elektrisk og elektronisk udstyr samt elektriske og elektroniske reservedele på en miljømæssig forsvarlig måde, og at udstyr og affald genbruges eller genindvindes med hensyn til materialer eller energi heraf. Elektrisk og elektronisk udstyr og reservedele må ikke bortskaffes sammen med almindeligt husholdningsaffald, og alt elektrisk og elektronisk udstyr samt alle reservedele skal indsamles og bortskaffes separat.

### Produkter og udstyr, som skal indsamles med henblik på genbrug og andre former for genindvinding, er mærket med det viste piktogram. Når elektrisk og elektronisk udstyr bortskaffes ved hjælp af de indsamlingssystemer, der er tilgængelige i dit land, beskytter du miljøet og menneskets sundhed samt bidrager til betryggende og rationel anvendelse af naturressourcer. Indsamling af elektrisk og elektronisk udstyr og affald forhindrer mulig forurening af naturen med farlige stoffer, som kan være indeholdt i elektriske og elektroniske produkter og udstyr. Din Bang & Olufsen forhandler kan hjælpe og rådgive dig om den korrekte bortskaffelsesmetode i dit land.

## **Til orientering …**

Dine krav som bruger får størst mulig opmærksomhed, når et Bang & Olufsen produkt designes og udvikles, og vi bestræber os på at gøre det let og komfortabelt at betjene vore produkter.

Derfor håber vi, at du vil tage dig tid til at fortælle os om dine oplevelser med dit Bang & Olufsen produkt. Alle de positive eller negative ting, du anser for vigtige, vil kunne hjælpe os i vores bestræbelser på at forbedre vores produkter yderligere.

På forhånd tak!

*Kontakt os via vores website …* www.bang-olufsen.com

*eller skriv til:* Bang & Olufsen a/s BeoCare Peter Bangs Vej 15 DK-7600 Struer

*eller fax til:* Bang & Olufsen BeoCare +45 97 85 39 11

*Dette produkt opfylder betingelserne i EU-direktiverne 89/336/EØF og 73/23/EØF.* 

#### *Til det norske marked!*

Mekaniske og elektroniske komponenter i produktene slites ved bruk. Det må derfor påregnes reparasjoner og utskiftning av komponenter innenfor kjøpslovens reklamasjonstid, som må regnes som vedlikehold av produktene. Slik vedlikehold gir ikke grunnlag for å rette mangelskrav mot forhandler eller leverandør, og må bekostes av kjøper.

Tekniske specifikationer, funktioner og brug deraf kan ændres uden varsel

**www.bang-olufsen.com**